# loE\_documentacion

onsar

Jan 23, 2021

### **CONTENTS:**

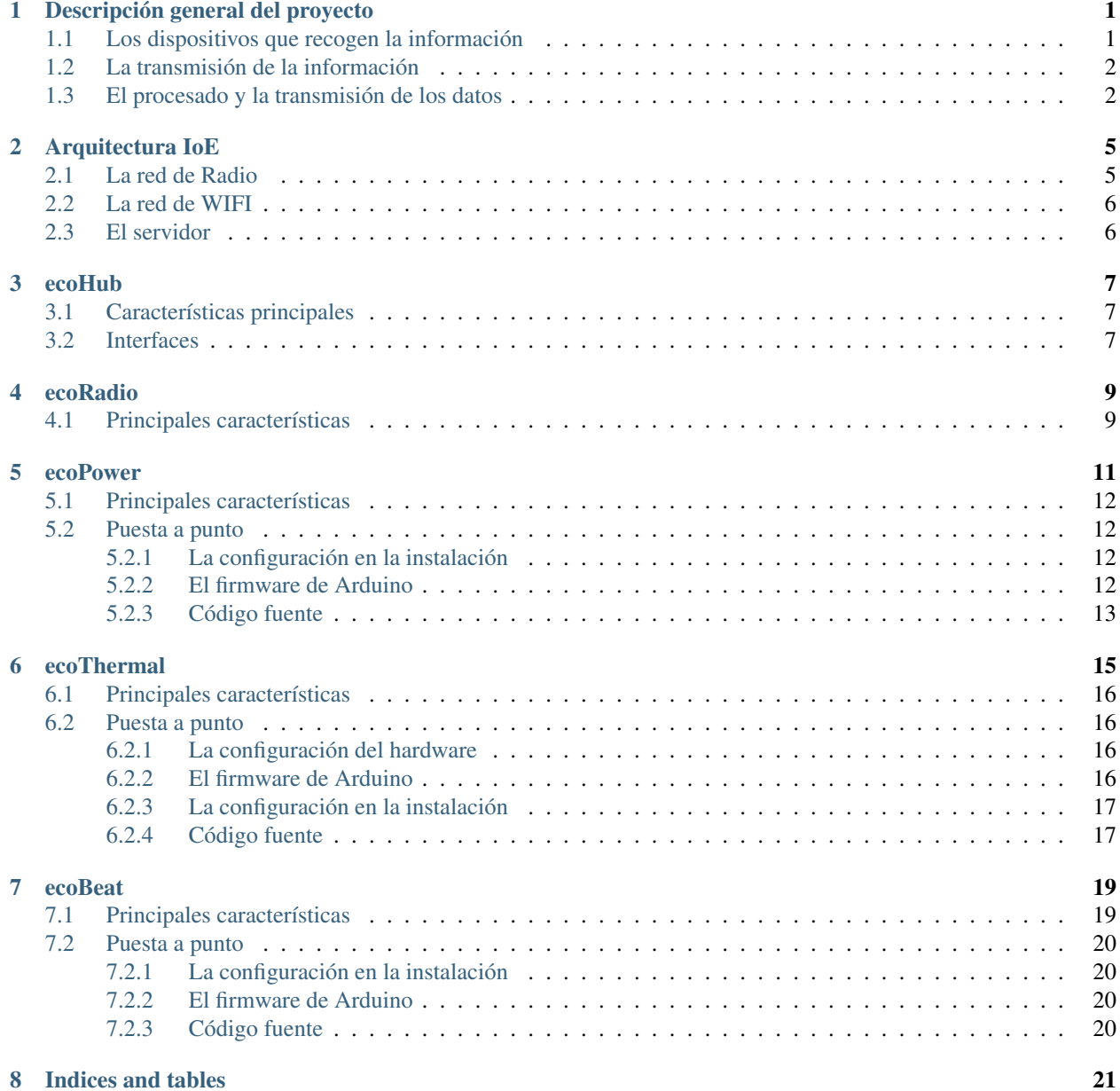

**ONE**

### **DESCRIPCIÓN GENERAL DEL PROYECTO**

<span id="page-4-0"></span>La solución tecnológica propuesta se apoya en los principios y tecnologías del Internet de las cosas. Esta solución consta de tres partes diferenciadas: los dispositivos que recogen la información, la transmisión de esta información a Internet y el procesado de los datos recibidos. La comunicación entre estas tres partes se hace mediante protocolos abiertos cuyo uso no esta condicionado al pago de derechos y la licencia del software, usado en el proyecto, esta aprobada por la Open Source Iniciative o por la Free Software Foundation.

En los siguientes apartados se describen cada una de las partes

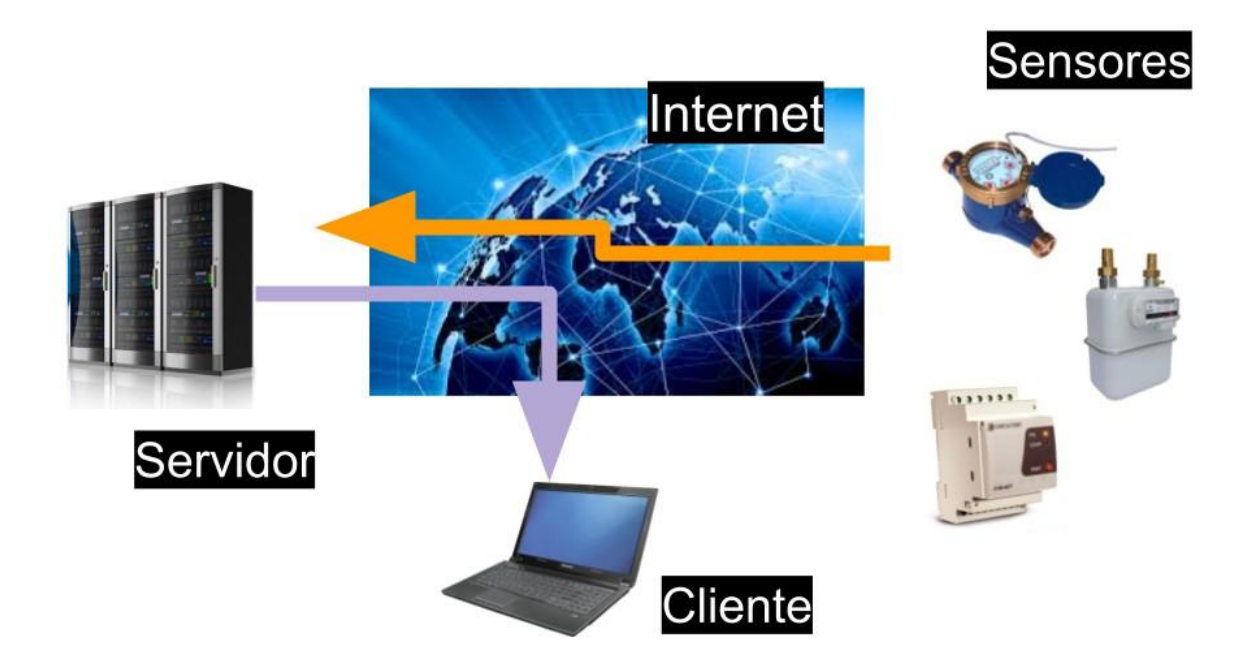

### <span id="page-4-1"></span>**1.1 Los dispositivos que recogen la información**

La información del consumo de los edificios se recoge mediante diferentes tipos de sensores como pueden ser transformadores de intensidad, para la medida del consumo eléctrico, o generadores de pulsos ubicados en los contadores de agua o gas. Estos sensores se conectan a equipos electrónicos que son los traducen a medidas de consumo comprensibles como son kilovatios hora o litros.

La información se transmite a Internet mediante un protocolo abierto que puede ser usado sin necesidad de compra de licencias ni pago de "royalties". Ejemplo de estos protocolos son Restful o MQTT.

La especificación de los mensajes de este protocolo se presenta junto con el resto de documentación del proyecto para que pueda ser usado en futuras ampliaciones. El objetivo es que sea posible integrar nuevos dispositivos siempre y cuando estos puedan comunicarse con el servidor utilizando el protocolo acordado

### <span id="page-5-0"></span>**1.2 La transmisión de la información**

Los dispositivos se comunican por WIFI a un router dedicado cuya única función es dar servicio a la red de datos de consumo y a cualquier otro sistema de sensores que pudiera ser instalado. Del router se envía a Internet usando la salida a internet del propio edificio o un modem 3G.

El servidor que recibe la información esta ubicado en Internet, en lo que llamamos la nube, y recibe la información desde los edificios previstos en el proyecto y desde otros edificios, del término municipal, que a futuro quieran integrarse en el proyecto.

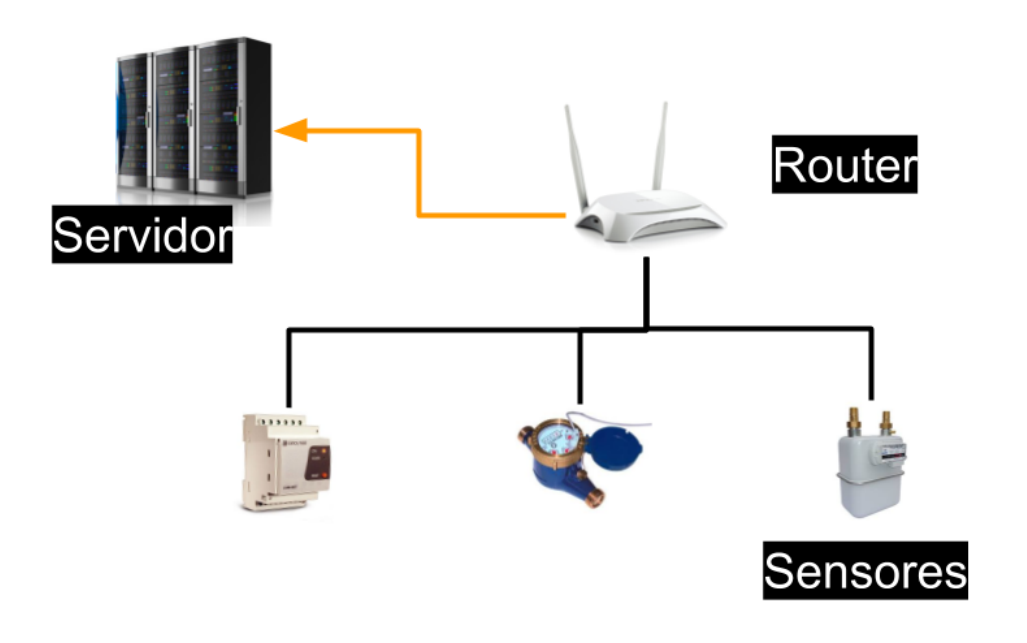

### <span id="page-5-1"></span>**1.3 El procesado y la transmisión de los datos**

El procesado de los datos se hace mediante de un proveedor de servicios en la nube.

El servidor de la nube esta únicamente dedicado a proyectos de educación ambiental y ahorro energético. No esta compartido con otras redes de sensores de tal manera que los responsables de su gestión pueden ampliarlo, limitar su acceso o incluir nuevas funcionalidades sin depender de terceros. Las capacidades del servidor son suficientes para la gestión de todos los datos originados en el proyecto.

La ampliación de las capacidades del servidor, en caso de que se incluyan nuevos edificios, se puede hacer de forma sencilla, mediante configuración, sin necesidad de ampliar el hardware que soporta el servidor Los datos se presentarán en gráficas que reflejan el consumo diario, semanal o mensual de los recursos que se miden. Estas gráficas pueden combinar varias fuentes de datos para que puedan ser comparados y que permitan la creación de informes.

Los datos pueden ser exportados a una hoja de cálculo.

Se facilita la integración con otros sistemas informáticos externos. El acceso a la plataforma desde otras aplicaciones, ya sean desde ayuntamientos u de otras entidades, se hace a través de servicios web.

El código fuente del software de este servidor se ha desarrollado bajo una licencia GPL v3.

### **ARQUITECTURA IOE**

<span id="page-8-0"></span>La arquitectura Internet de la Energía esta dividida en tres partes:

- La red de Radio a la que se conectan los dispositivos de bajo consumo alimentados con baterías
- La red de WIFI a las que se conectan los dispositivos de medida con un alto grado de procesamiento
- El servidor que recopila y muestra la información de los sensores

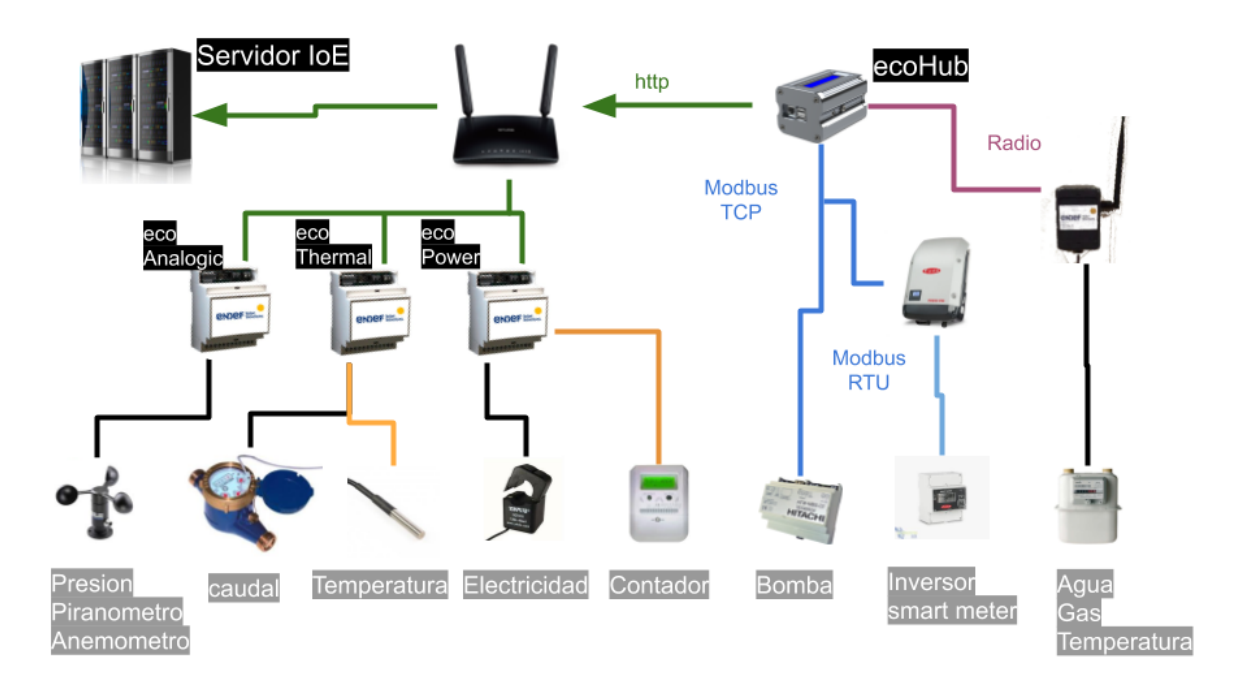

### <span id="page-8-1"></span>**2.1 La red de Radio**

La componen los dispositivos alimentados a baterías, que disponen de una autonomía de varios años, y el concentrador que recibe la información

Estos dispositivos están diseñados para un consumo mínimo de energía, requisito para el cual el método de transmisión más adecuado es la radio en la banda de 433Mhz. Estos equipos transmiten con un consumo de energía muy bajo, en periodos de tiempo muy cortos, a la vez que proporcionan una probada estabilidad.

Todos los dispositivos envían la información a ecoHub que recibe la información vía radio y la decodifica para reenviarla al servidor a través de Internet. En una gran parte los casos, el servicio de ecoHub, está instalado sobre una Raspberry Pi

### <span id="page-9-0"></span>**2.2 La red de WIFI**

La componen los equipos que estan alimentados directamente a la red de corriente alterna y la red de WIFI que les permite enviar esta información al servidor a través Internet.

### <span id="page-9-1"></span>**2.3 El servidor**

El servidor Integra toda la información independientemente de su origen y la deja lista para utilizarla en cálculos y gráficas a medida de las necesidades del proyecto.

**THREE**

### **ECOHUB**

<span id="page-10-0"></span>EcoHub esta se instala en una Raspberry Pi y esta basado en el software de open energy monitor

La principal función de ecoHub es leer los datos recibidos desde el módulo de radio RFM69CW para darles el formato adecuado y transmitirlos al servidor de Internet de la Energía(IoE). La configuración del comportamiento de este módulo se especifica en el fichero emonhub.conf.

ecoHub implementa también una serie de interfaces que pueden leer/suscribirse o enviar/publicar datos hacia y desde una multitud de servicios.

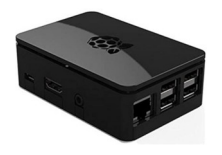

### <span id="page-10-1"></span>**3.1 Características principales**

- Bus de publicación y subscripción de MQTT
- Transmisión de datos al servidor Internet de la Energía
- Es posible implementar varios interfaces y ampliarlos de forma dinámica
- Depuración de errores y revisión del comportamiento mediante logs

### <span id="page-10-2"></span>**3.2 Interfaces**

El desarrollo de interfaces es la forma de incluir nuevos dispositivos, a través de sus protocolos, en las redes de Internet de la Energía.

Los interfaces mas utilizados en ecoHub son los siguientes:

- EmonHubJeeInterfacer: Recibe y decodifica los datos del módulo de radio RFM69CW según la estructura de datos de JeeLabs
- EmonHubMqttInterfacer: Publica los datos decodificados en MQTT

Otros interfaces que es posible implementar son:

- Direct Serial
- Victron Products
- ModBus FRONIUS Solar inverter
- Graphite timeseries DB
- SMASolar

## **ECORADIO**

<span id="page-12-0"></span>El equipo de radio esta diseñado para medir parámetros como son la temperatura, la humedad o la energía en ubicaciones donde es difícil disponer de suministro de energía eléctrica.

La alimentación de este dispositivo se hace mediante pilas del tipo AA que le dan una autonomía de mas de un año Por defecto puede medir Temperatura, Humedad y pulsos procedentes de un contador de gas u de otro tipo

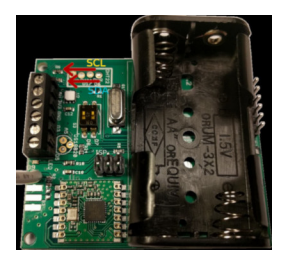

La carcasa de EcoRadio puede ser de interior o de exterior con un aislamiento IP65

### <span id="page-12-1"></span>**4.1 Principales características**

- Sensor externo: DS18B20 external temperature sensor. See hardware wiki for connections
- Alimentación: 2 x AA
- RF Radio: RFM69CW 433Mhz
- Carcasa de interior y de exterior(IP65)
- Duración de la batería superio a dos años
- Rango de medida de humedad: 0-80%RH;
- Rango de medida de temperatura -40~125 °C
- Precisión Humedad +-3%RH
- Precisión Temperatura: +-0.4 degC

Para el diseño de este dispositivo se ha tomado como base EmonTH de Open Energy Monitor

### **ECOPOWER**

<span id="page-14-0"></span>ecoPower está pensado para tomar las medidas de consumo eléctrico de una vivienda o de un edificio con consumos inferiores a 30 KW. El sistema permite diferenciar varias zonas.

ecoPower se puede instalar en el cuadro eléctrico principal o en cualquier otra parte que nos permita tomar datos del consumo mediante pinzas (transformadores de intensidad). En el un edificio podemos tener tantos dispositivos como sean necesarios y el servidor los integrará en la misma instalación sin necesidad de configuraciones adicionales o cambios en el Firmware. La comunicación se hace mediante Wifi por lo que no es necesario el cableado de datos al equipo solamente es preciso que esté dentro de la cobertura de la red WIFI del edificio.

Para su uso no son necesarios conocimientos de informática aunque todos los desarrollos y el hardware están hechos bajo licencias libres lo que permite la modificación y mejora de las funcionalidades.

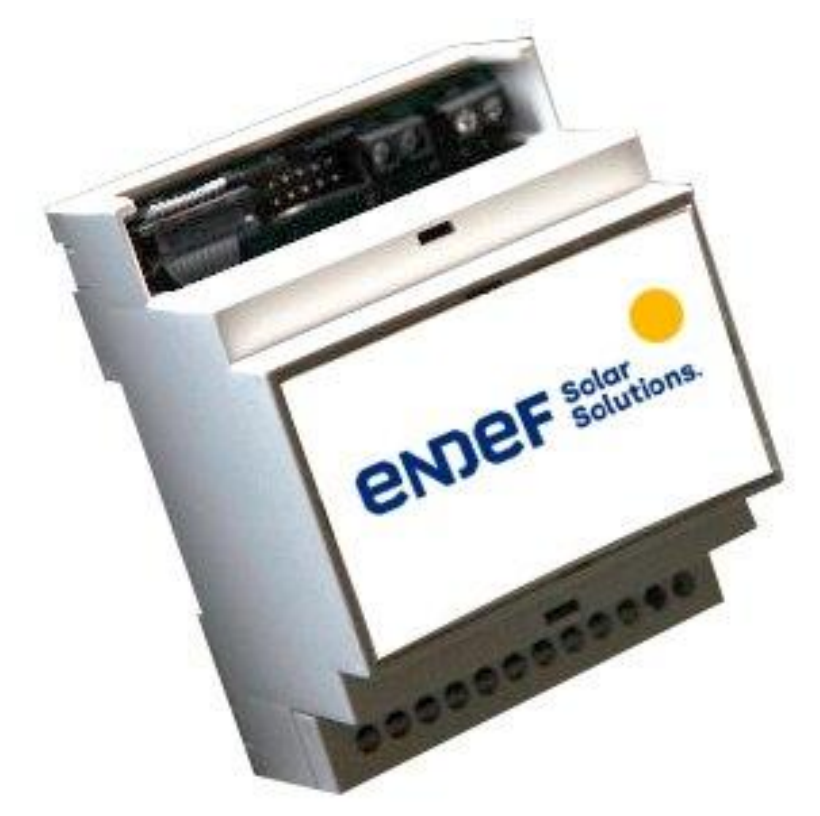

### <span id="page-15-0"></span>**5.1 Principales características**

- 6 entradas para sensores de corriente con salida estandar de 50 mA
- 1 entrada de medida de voltage 200 440 Voltios
- Precisión en las medida de energía:  $\pm$  1,2%
- Comunicación a Internet por WIFI local
- Configurable vía Web
- Estandard: IEEE 802.11 b/g/n
- Alimentación a 220 voltios de corriente alterna. Rango: 85 ~ 264VAC
- Montaje en carril din
- La PCB integra un Arduino nano con el ESP8266 12E
- Compatible con el servidor IoE

### <span id="page-15-1"></span>**5.2 Puesta a punto**

La puesta a punto de EcoPower consta de dos partes:

- La configuración en la instalación
- El firmware de Arduino

#### <span id="page-15-2"></span>**5.2.1 La configuración en la instalación**

En este punto se definen los parámetros del servidor de destino y la wifi local a la que va a estar conectado el dispositivo. Con este fin, la primera vez que se ponga en servicio el ESP y siempre que no encuentre la WIFI configurada, el ESP 8266 12E creará su propio punto de acceso, su propia red WIFI . Conectandose a cualquier dirección a través de este punto de acceso nos aparecerá la página de configuración del ESP. Tengase en cuenta que una vez configurado el ESP y conectado a una red WIFI el router le asignará una única dirección IP a la que será necesario acceder para cambiar la configuración

#### <span id="page-15-3"></span>**5.2.2 El firmware de Arduino**

El firmware que que esta cargado por defecto en el arduino nano funciona correctamente para tranformadores de intensidad de 100A/50mA sin embargo, si quiere cambiar la configuración puede encontrar la última actualización del firmware en el repositorio

### <span id="page-16-0"></span>**5.2.3 Código fuente**

El código del firware y la documentación del harware se puede encontrar en [repositorio](https://github.com/iotlibre/EcoPower)

### **ECOTHERMAL**

<span id="page-18-0"></span>ecoThermal esta diseñado para medir la energía térmica de una instalación que disponga de uno o varios circuitos de agua a diferentes temperaturas. Este dispositivo esta diseñado para medir:

- Temperatura mediante sondas del tipo 18b20
- Caudal a través de pulsos proporcionados por contadores de agua
- Valores analógicos tanto de voltaje como de corriente.

Las medias se toman cada segundo haciendo una media de estos valores para cada periodo de reporte en el que el valor es proporcionado.

ecoThermal se puede instalar sobre carril DIN a una distancia que permita la comunicación con las sondas disponibles en la instalación. En un edificio podemos tener tantos dispositivos como sean necesarios y el servidor los integrará en la misma instalación sin necesidad de configuraciones adicionales o cambios en el Firmware. La comunicación se hace mediante wifi por lo que no es necesario el cableado de datos al equipo solamente es preciso que esté dentro de la cobertura de la red wifi del edificio.

Para el uso de ecoThermal, no son necesarios conocimientos de informática aunque todos los desarrollos y el hardware están hechos bajo licencias libres lo que permite la modificación y mejora de las funcionalidades.

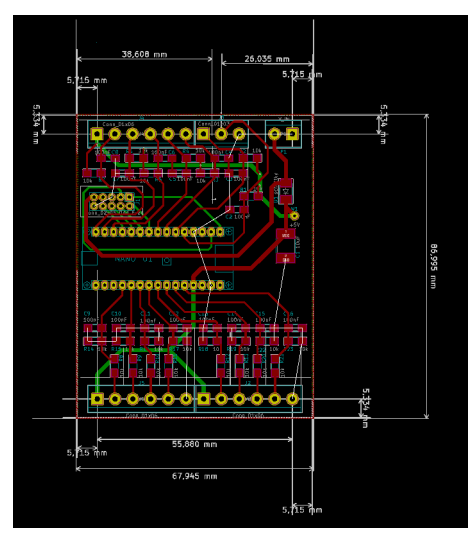

### <span id="page-19-0"></span>**6.1 Principales características**

- 15 entradas configurables para cada tipo de sensor
- Admite hasta 28 sondas de temperatura repartidas en 7 buses
- Es posible integrar hasta 15 medidas de caudal
- Puede medir hasta 8 Valores analógicos
- Precisión en las medida de temperatura:  $\pm$  0,5 °C
- La precisión de las medidas analógicas depende de las sondas utilizadas.
- La precisión de las medias de caudal corresponde a los medidores implementados
- Comunicación a Internet se hace por WIFI local
- Configurable vía Web
- Estandard: IEEE 802.11 b/g/n
- Alimentación a 220 voltios de corriente alterna. Rango: 85 ~ 264VAC
- Montaje en carril din
- La PCB integra un Arduino nano con el ESP8266 12E
- Compatible con el servidor IoE

### <span id="page-19-1"></span>**6.2 Puesta a punto**

La puesta a punto de ecoThermal consta de tres partes:

- La configuración del hardware
- El firmware de Arduino
- La configuración en la instalación

#### <span id="page-19-2"></span>**6.2.1 La configuración del hardware**

El hardware por defecto esta preparado para 8 entradas analógicas, 3 caudales y 16 sondas de temperatura repartidas en 4 buses. Sin embargo esta configuración se puede modificar cambiando los componentes de superficie de la PCB hasta la combinación de medidas que nos se adapte mas al proyecto.

#### <span id="page-19-3"></span>**6.2.2 El firmware de Arduino**

El firmware que esta cargado, por defecto, en el Arduino nano funciona correctamente con la configuración, del hardware, por defecto. En el caso de cambiar el hardware también es necesario cambiar el firmware del Arduino integrado en la PCB y que se puede encontrar en el código fuente

### <span id="page-20-0"></span>**6.2.3 La configuración en la instalación**

En este punto se definen los parámetros del servidor de destino y la wifi local a la que va a estar conectado el dispositivo. Con este fin, la primera vez que se ponga en servicio el ESP y siempre que no encuentre la WIFI configurada, el ESP 8266 12E creará su propio punto de acceso, su propia red WIFI. Conectándose a cualquier dirección a través de este punto de acceso nos aparecerá la página de configuración del ESP. Tengase en cuenta que una vez configurado el ESP y conectado a una red WIFI el router le asignará una única dirección IP a la que será necesario acceder para cambiar la configuración

#### <span id="page-20-1"></span>**6.2.4 Código fuente**

El código del firmware y la documentación del hardware se puede encontrar en [repositorio](https://github.com/iotlibre/ecoThermal)

#### **SEVEN**

### **ECOBEAT**

<span id="page-22-0"></span>EcoBeat es un dispositivo que mide el consumo de energía mediante pulsos. Estos pulsos se generan en dispositivos tales como contadores eléctricos, contadores de agua o contadores de gas. ecoBeat traduce los pulsos a las unidades correspondientes y los transmite vía WIFI a un servidor en Internet. Este dispositivo cumple con los estándares de Internet of Things y está especialmente diseñado para realizar mediciones de energía.

EcoBeat admite longitudes del cable de medida de hasta 20 metros por lo que no es necesario que se instale cerca del contador que se quiere monitorizar.

En un edificio podemos tener tantos dispositivos como sean necesarios y desde el servidor se visualizarán en la misma localización sin necesidad de configuraciones adicionales o cambiar parámetros en el Firmware. La comunicación se hace mediante Wifi por lo que no es necesario el cableado de datos al equipo solamente es preciso que esté dentro de la cobertura de la red WIFI del edificio.

Para su uso no son necesarios conocimientos de informática, aunque todos los desarrollos y el hardware están hechos bajo licencias libres lo que permite la modificación y mejora de las funcionalidades.

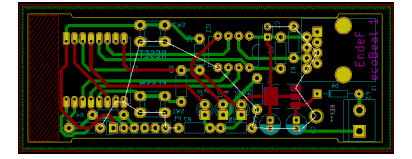

### <span id="page-22-1"></span>**7.1 Principales características**

- 1 entrada de pulsos optica o mecánica
- Anulación de rebotes para pulsos mecánicos
- Anchura de los pulsos configurable de 0 a 100 ms
- Precisión en las medidas de pulsos:  $\pm 0.1\%$
- Comunicación a Internet por WIFI local
- Configurable vía Web
- Estandard: IEEE 802.11 b/g/n
- Alimentación a 220 voltios de corriente alterna. Rango: 85 ~ 264VAC
- Montaje en carril din
- La PCB integra un Arduino nano con el ESP8266 12E
- Compatible con el servidor "Internet de la Energía"

### <span id="page-23-0"></span>**7.2 Puesta a punto**

La puesta a punto de EcoPower consta de dos partes:

- La configuración en la instalación
- El firmware de Arduino

#### <span id="page-23-1"></span>**7.2.1 La configuración en la instalación**

En este punto se definen los parámetros del servidor de destino y la WIFI local a la que va a estar conectado el dispositivo. Con este fin, la primera vez que se ponga en servicio el equipo el ESP 8266 12E creará su propio punto de acceso para su propia red WIFI. Conectándose a cualquier dirección, a través de este punto de acceso, nos aparecerá la página de configuración del ESP. Este procedimiento se pondrá en marcha también siempre que ecoBeat, no encuentre la WIFI configurada. Téngase en cuenta que una vez configurado el ESP y conectado a una red WIFI el router le asignará una única dirección IP a la que será necesario acceder para cambiar la configuración.

En caso de que se quiera actualizar el firmware del ESP a la última versión, este se puede encontrar en el repositorio de código.

#### <span id="page-23-2"></span>**7.2.2 El firmware de Arduino**

El firmware que está cargado por defecto en el Arduino nano funciona correctamente para pulsos electrónicos y también mecánicos mayores de 40 milisegundos, si quiere cambiar la configuración puede encontrar la última actualización del firmware en este repositorio de código.

#### <span id="page-23-3"></span>**7.2.3 Código fuente**

El código del firware y la documentación del harware se puede encontrar en este [repositorio](https://github.com/iotlibre/ecoBeat)

### **EIGHT**

### **INDICES AND TABLES**

- <span id="page-24-0"></span>• genindex
- modindex
- search